# **Vostro 15 7570**

## Quick Start Guide

 $(\Omega)$ 

### **1 Connect the power adapter and press the power button**

Koble til strømadapteren, og trykk på strømknappen

**Product support and manuals** Produktstøtte og håndbøker

**Dell.com/support Dell.com/support/manuals Dell.com/support/windows**

**Contact Dell** Kontakt Dell

**Dell.com/contactdell**

**Regulatory and safety** Bestemmelser og sikkerhet **Dell.com/regulatory\_compliance**

**NOTE:** If you are connecting to a secured wireless network, enter the password for the wireless network access when prompted.

**Regulatory model** Forskriftsmodell

**P71F**

**Regulatory type** Forskriftstype

**P71F001**

**Computer model** Datamaskinmodell **Vostro 15-7570**

### **2 Finish operating system setup**

Fullfør oppsettet av operativsystemet

#### **Windows 10**

#### **Connect to your network**

Koble til nettverket

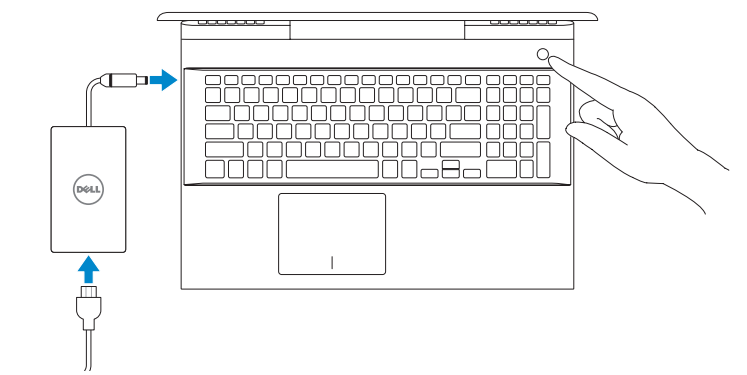

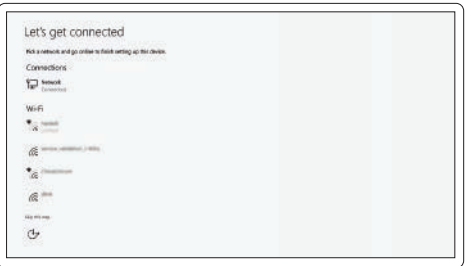

**MERK:** Hvis du kobler til et sikkert trådløst nettverk, skal du oppgi passordet til tilgangen til det trådløse nettverket når du blir bedt om det.

#### **Sign in to your Microsoft account or create a local account**

Logg på Microsoft-kontoen din, eller opprett en lokal konto

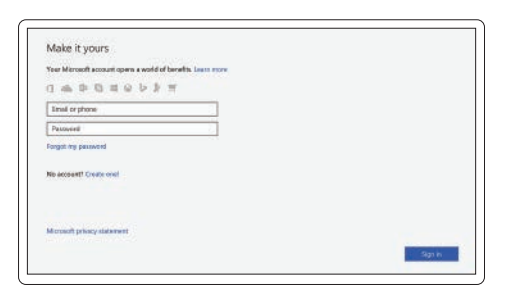

### **Locate Dell apps**

Finn Dell-apper

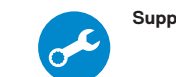

**SupportAssist Check and update your computer** Kontrollere og oppdatere datamaskinen

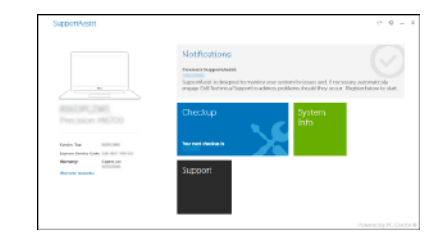

### **Create recovery media for Windows 10**

Opprett gjenopprettingsmedie for Windows 10

**In Windows search, type Recovery, click Create a recovery media, and follow the instructions on the screen.**

I søkefeltet i Windows skriver du inn **gjenoppretting**, klikker på **Opprett en gjenopprettingsstasjon**, og følger instruksjonene på skjermen.

#### **Ubuntu Follow the instructions on the screen to finish setup.**

Følg instruksene i skjermen for å gjøre ferdig oppsettet.

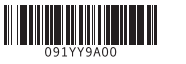

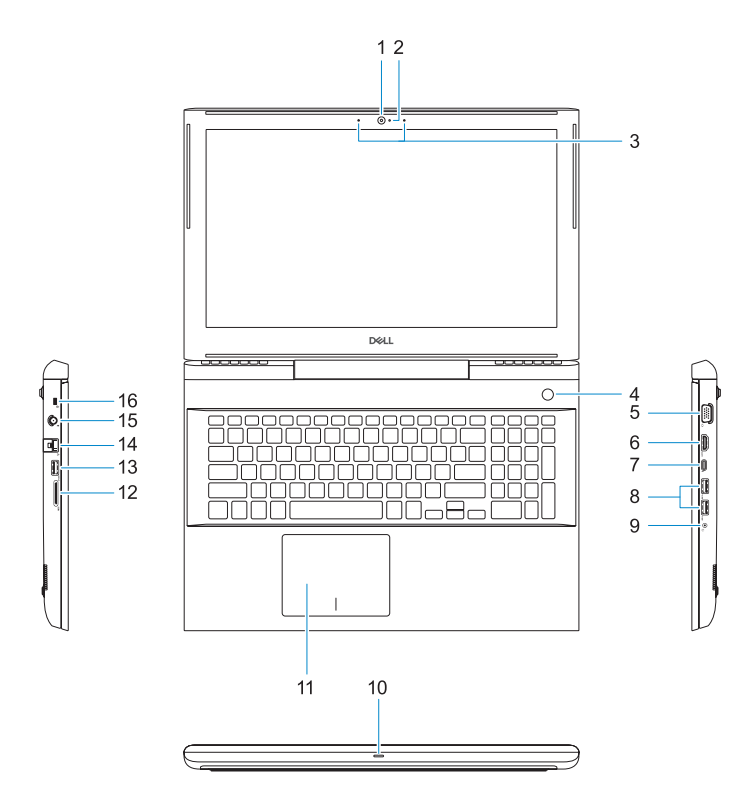

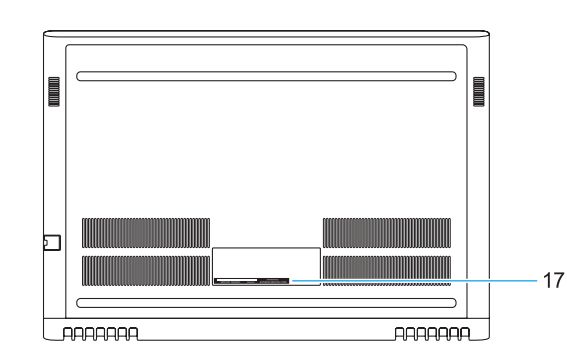

#### **1.** Kamera

- **2.** Statuslampe for kamera
- **3.** Dobbel-array-mikrofoner
- **4.** Strømknappen/fingeravtrykkleseren **14.** Nettverkskontakt
- **5.** VGA-port
- **6.** HDMI-post
- **7.** USB Type-C-port med Thunderbolt3 **17.** Servicemerke-etikett
- **8.** USB 3.1 Gen 1-port
- **9.** Hodesett/mikrofon-port
- **10.** LED-statuslampe
- **11.** Styreplate
- **12.** SD-kortleser
- **13.** USB 3.1 Gen 1-port
- 
- **15.** Strømkontakt
- **16.** Noble Wedge-låsspor
- 

- 
- 
- 

Backlit keyboard **Tastaturbaklys** 

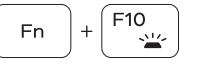

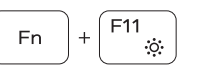

### **Shortcut keys**

Snarveistaster

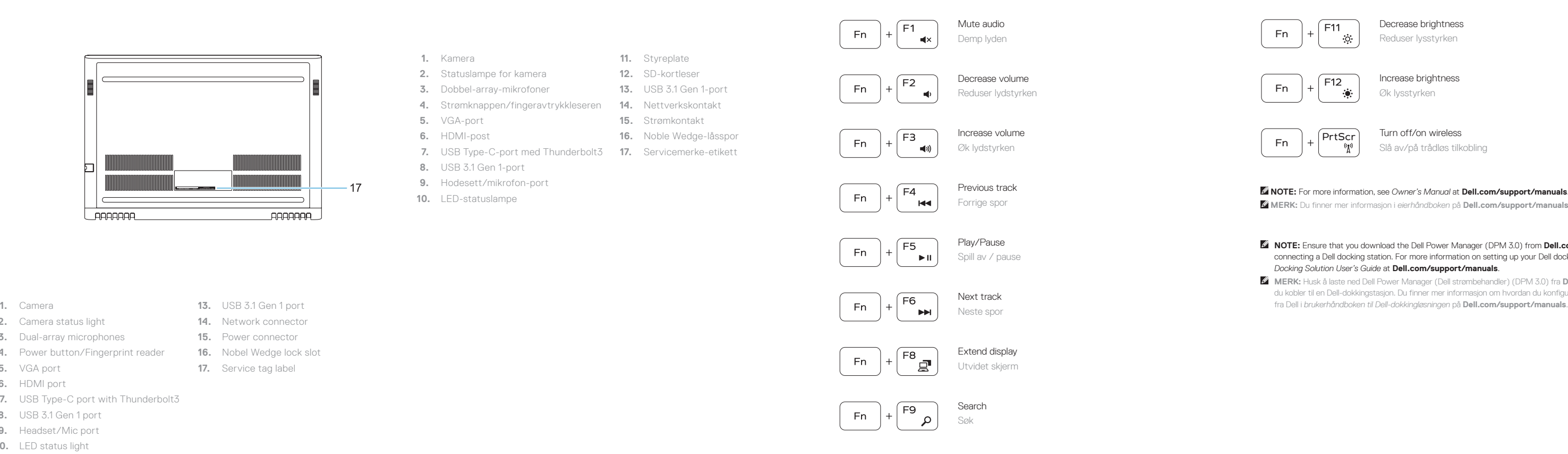

Decrease brightness Reduser lysstyrken

Increase brightness Øk lysstyrken

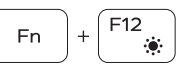

**Fn** 

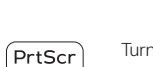

Turn off/on wireless Slå av/på trådløs tilkobling

**NOTE:** For more information, see *Owner's Manual* at **Dell.com/support/manuals** . **MERK:** Du finner mer informasjon i *eierhåndboken* på **Dell.com/support/manuals** .

**NOTE:** Ensure that you download the Dell Power Manager (DPM 3.0) from **Dell.com/support** before connecting a Dell docking station. For more information on setting up your Dell docking station, see *Dell Docking Solution User's Guide* at **Dell.com/support/manuals** .

**MERK:** Husk å laste ned Dell Power Manager (Dell strømbehandler) (DPM 3.0) fra **Dell.com/support** før du kobler til en Dell-dokkingstasjon. Du finner mer informasjon om hvordan du konfigurerer dokkingstasjonen

- 
- **2.** Camera status light
- **3.** Dual-array microphones
- **4.** Power button/Fingerprint reader
- **5.** VGA port
- **6.** HDMI port
- **7.** USB Type-C port with Thunderbolt3
- **8.** USB 3.1 Gen 1 port
- **9.** Headset/Mic port
- **10.** LED status light
- **11.** Touchpad
- **12.** SD card reader

**13.** USB 3.1 Gen 1 port **14.** Network connector **15.** Power connector **16.** Nobel Wedge lock slot **17.** Service tag label